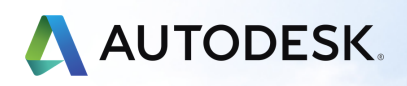

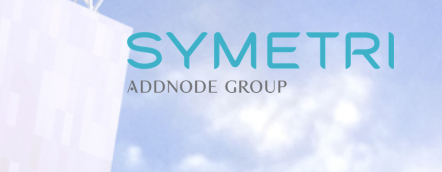

# **Getting Started with BIM 360 Design**

To help you get started with BIM 360 Design, here is a short guide to getting set-up with some links to useful content. Before getting started with setting up your product here is an overview of the [capabilities](https://www.excitech.co.uk/Insights/Thought-Leadership/Webinar-Recordings/BIM-360-Design-Kickstarter-Webinar) of BIM 360 **Design.**

副

In our first guide on BIM 360 Docs we showed you how to get up and running with your first project. In this guide we help you understand how to explore other team's design content, compare changes and show you how packages are shared and consumed between teams. Here is a short [video](https://youtu.be/cU-G4WLlX_g) introducing you to these concepts. The below image shows the BIM 360 Design Collaboration screen.

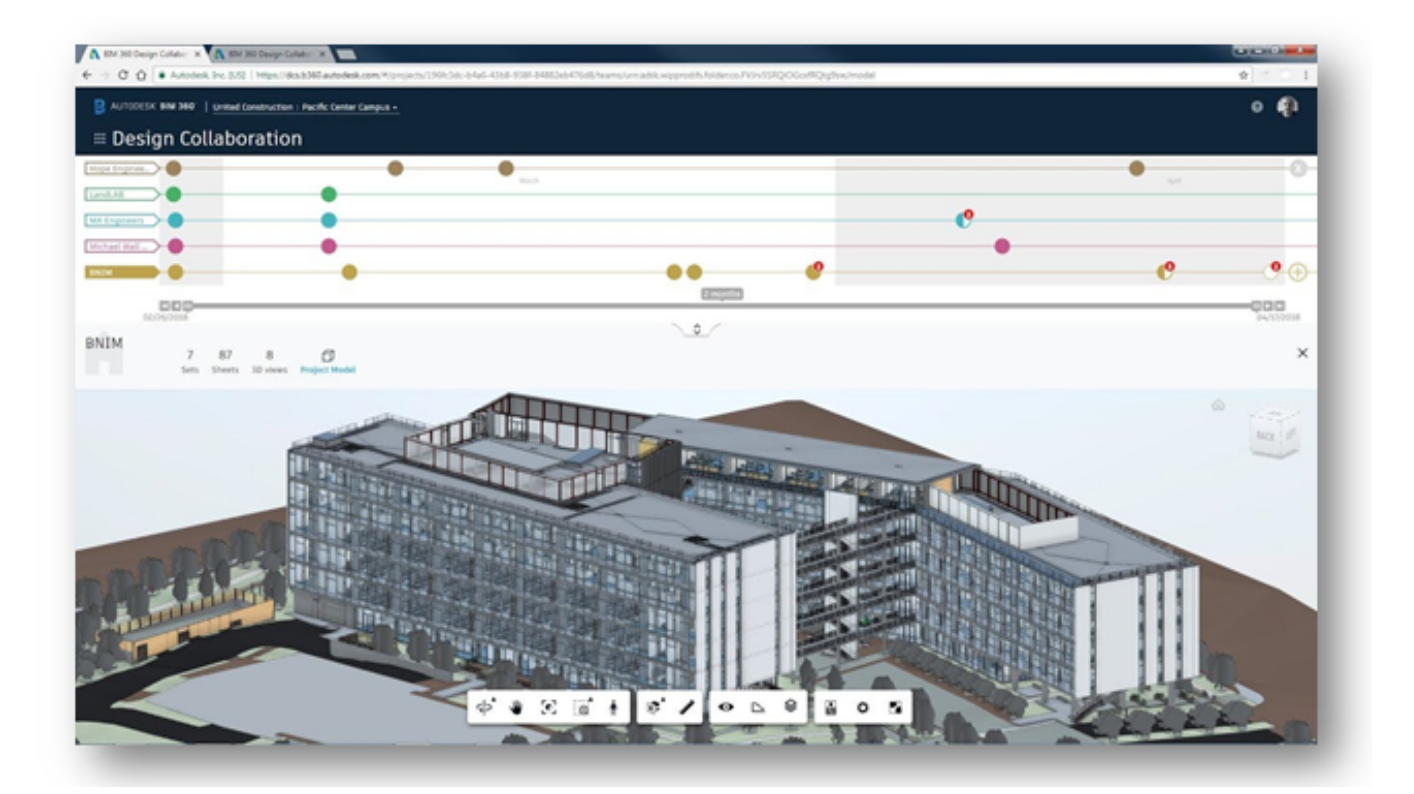

#### AUTODESK® BIM 360° DESIGN

Once you've activated BIM 360 Design, you will then need to create your collaborative project by adding members, set permissions and create folders as shown in this [video](https://youtu.be/dKkq7c5M97k).

The following image is the Project Admin page where you can add new team members.

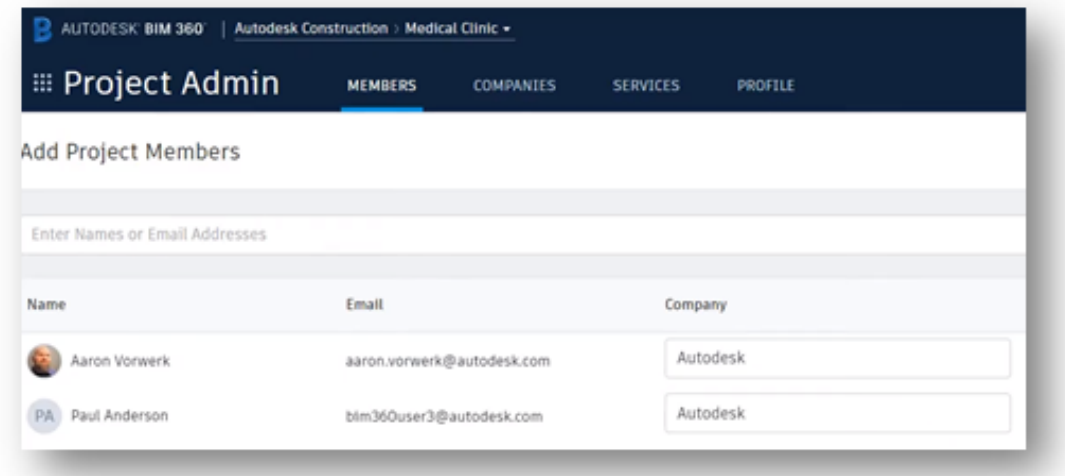

After creating your folder structure & adding members you can create projects teams and assign them to their relevant team folder, as explained in this [video](https://youtu.be/aPQEM3qKLNM) & shown in the image below. You can set-up access and team structures to entirely suit your project and workflow requirements.

To learn how to get your first Revit project into BIM 360 Design directly from inside the Revit environment watch this helpful [video](https://youtu.be/ixja5jT_JHM).

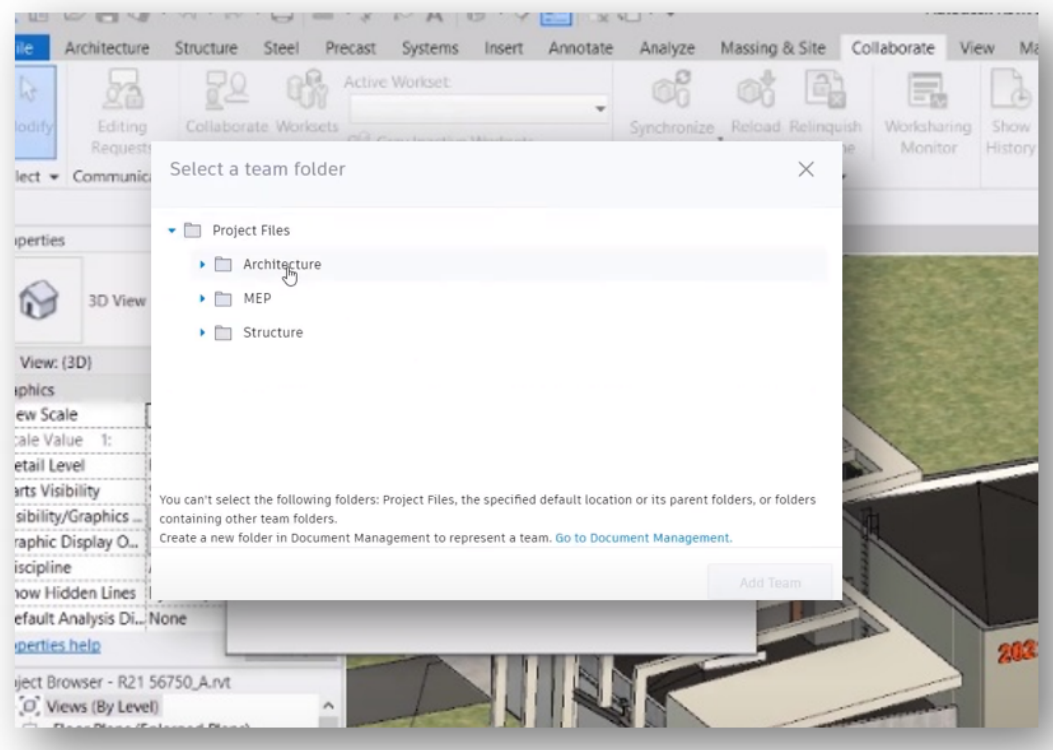

Once you have mastered these basics, you can then develop your understanding of how to use BIM 360, Autodesk offers a great online video course here in **BIM 360 [Design](https://learnbim360.autodesk.com/series/bim360-desgn/working-in-bim-360)**, this will guide you through advanced features that will drive even more efficiency in your workflows.

## **Getting more from your BIM 360 Design purchase**

Now that you've initiated your first Revit model, you can create work-sets inside Revit to manage model changes as shown in this helpful [video.](https://youtu.be/48bI5c110HQ) BIM 360 Design ensures that models are synced and work is never lost, and will check back in with you, so you can approve syncs and edits as shown below.

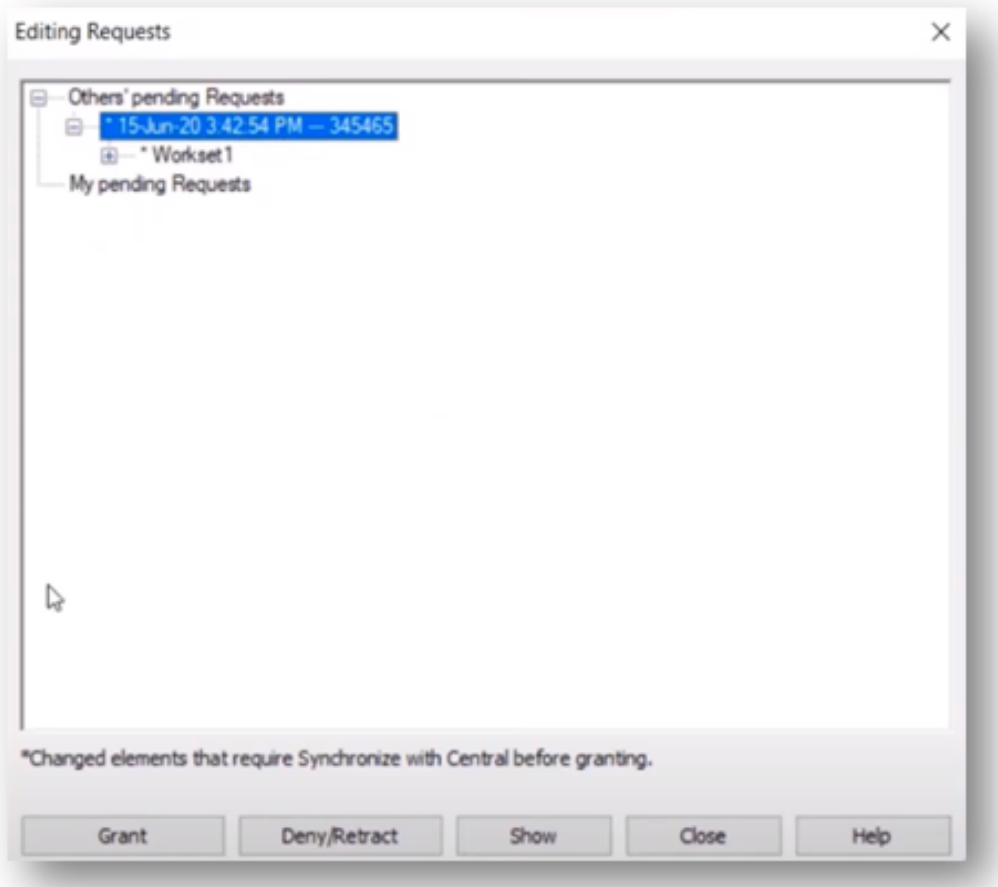

For detailed training on these topics t[here](https://learnbim360.autodesk.com/) are free online courses in Model Uploading & Revit Worksharing here. The diagram below shows how this works.

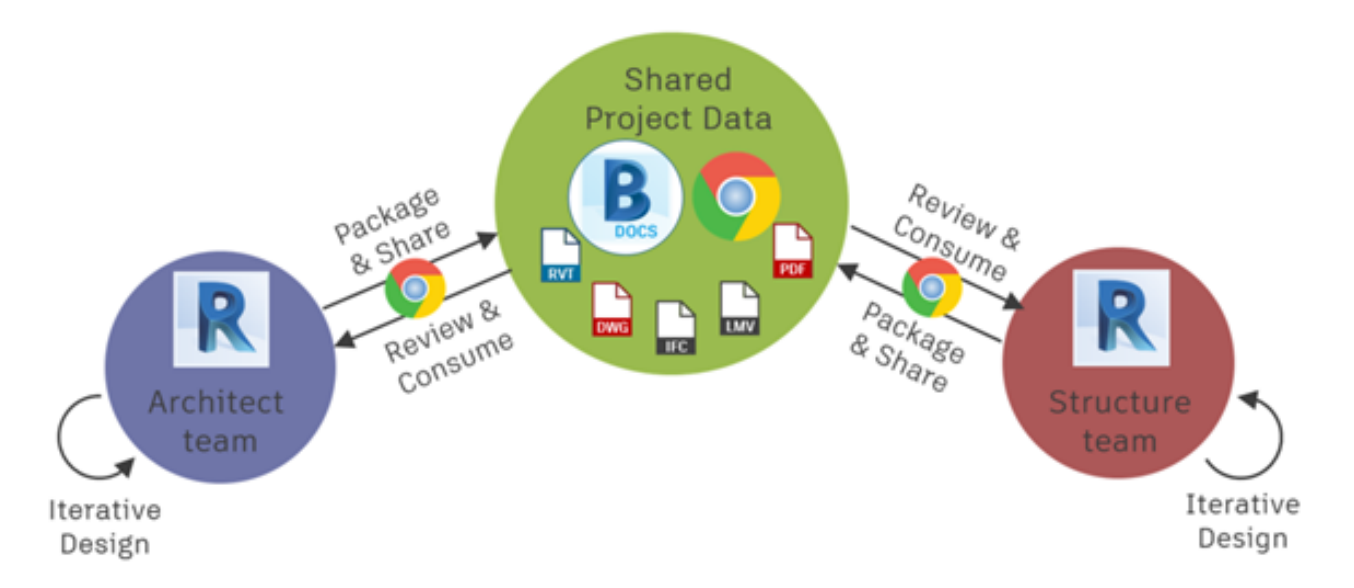

Once you have mastered these basics you can begin to develop your use of BIM 360 Design to leverage these features.

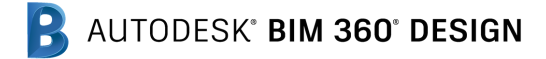

#### **Design collaboration**

Accelerate project delivery, reduce rework, and improve productivity by enabling teams to securely co-author BIM designs in real-time and streamline deliverable coordination. Your teams can Revit cloud work-sharing, review mark-ups & issues, change visualisation, and publish document sets all from one location.

#### **Coordination**

Keep the whole project team in sync, and get more constructible models earlier, by involving all project stakeholders in coordination and BIM collaboration processes. You can run clash detection, coordinate with suppliers and sub-contractors with round trip coordination.

### **Constructability**

To ensure constructability you can access and view all 2D and 3D designs, collaboratively comment on sheets and models with mark-up tools, and resolve design issues during pre-construction. You can also review designs, compare versions, mark-up 2D & 3D drawings and models, and measure and record design issues.

## **Additional resources**

Autodesk offers free online [courses](https://learnbim360.autodesk.com/) in advanced BIM 360 Design. These videos will help you get the most out of BIM 360 Design and create your own workflows that are best for your business. They will also show you how to co-author your Revit models, collaborate with Civil Engineers in Civil 3D & learn how to work on AutoCAD plant 3D Models in the cloud.

You can see further workflows in collaborating with Civil 3D and Plant 3D users by clicking on the links below: [Working](https://learnbim360.autodesk.com/series/bim360-desgn/working-in-civil-3d) in Civil 3D [Working](https://learnbim360.autodesk.com/series/bim360-desgn/working-in-plant-3d) in Plant 3D

BIM 360 Design is only 1 of 4 great products inside the BIM 360 platform. BIM 360 Build connects to your BIM 360 data to use for site inspections & site management, see our quick video on BIM 360 [Build.](https://youtu.be/NpEUPvXU4hY)

If you like what you see, you can also watch our more detailed **BIM 360 Build [Overview](https://youtu.be/9LMHfEJPZJQ)** webinar.

Finally a note on data security, BIM 360 applications are hosted in AWS. As such, security and infrastructure are a shared responsibility between Autodesk and Amazon. For more information on the comprehensive security framework, please visit [here](https://www.autodesk.com/trust/security).

For more [information](https://www.excitech.co.uk/Insights/Blog/June-2020/BIM-360-Security-Everything-you-need-to-know-and) on BIM 360 Security, read our blog post "BIM 360 Security - Everything you need to know and **More".**